# alcotel 7 **Instructivo de uso**

Alcatel quiere darle las gracias por su compra. Esperamos que disfrute de esta experiencia de comunicación móvil de alta calidad.

Para obtener más información sobre su celular o para descargarse la versión completa del instructivo de uso, visite https://us.alcatelmobile.com

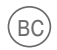

Español - CJB1L6001AAC

# **Table of contents**

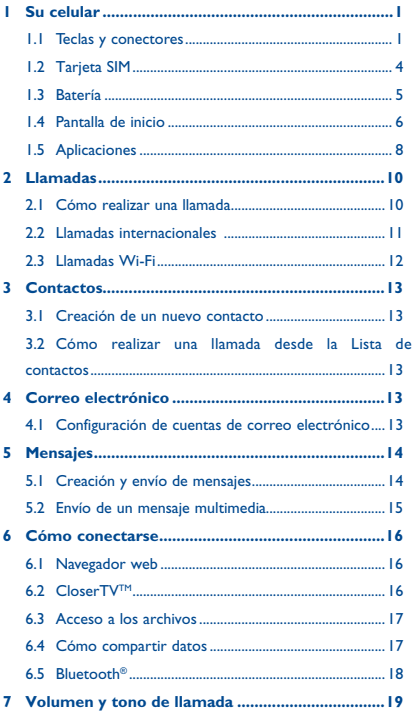

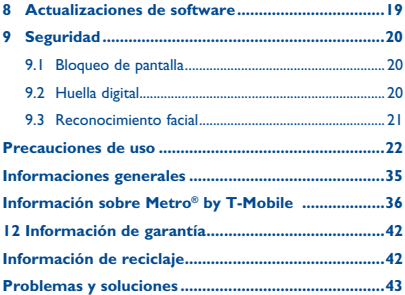

Este dispositivo respeta el límite SAR nacional aplicable de 1.6 W/kg. Los valores máximos específicos de SAR se pueden consultar en la página 30 de este Instructivo de uso.

Al transportar el dispositivo o al utilizarlo llevándolo sobre el cuerpo, utilice un accesorio aprobado, tal como una funda. De

www.sar-tick.com<br>lo contrario, manténgalo a una distancia de 15 mm del cuerpo para asegurarse de que cumple con los requisitos de la exposición a RF. Tenga en cuenta que el producto puede emitir radiación aunque no lo esté utilizando.

3

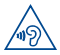

Para evitar posibles daños auditivos, no escuche a un volumen alto durante largos períodos. Tenga cuidado cuando escuche por el altavoz con el dispositivo cerca del oído.

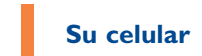

## **1.1 Teclas y conectores**

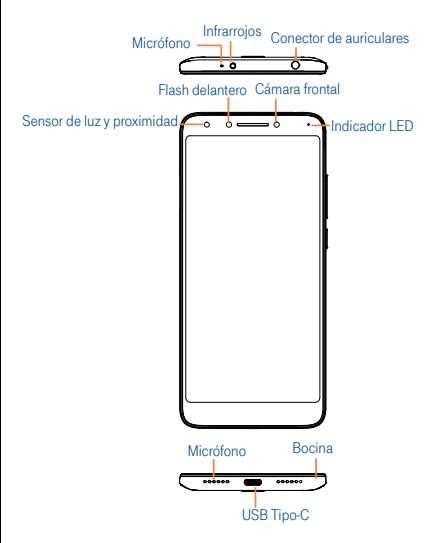

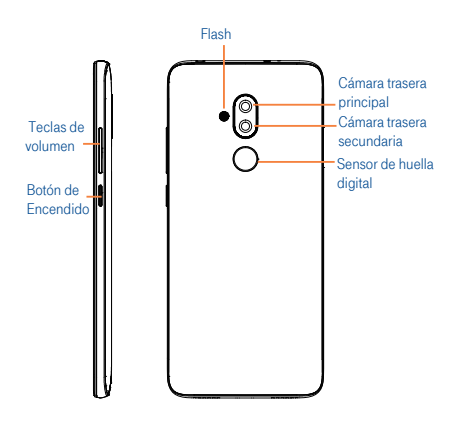

#### **Botón de aplicaciones recientes**

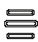

**•** Toque para abrir una vista de tarjeta de las aplicaciones que ha utilizado recientemente.

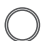

#### **Tecla de Inicio**

- **•** Desde cualquier aplicación o pantalla, toque para volver a la pantalla de Inicio.
- **•** Toque y mantenga presionada esta opción para abrir la Búsqueda por Google Now. Puede obtener ayuda como direcciones o información de restaurantes en función del contenido que se detecte en la pantalla.

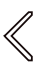

#### **Tecla Volver**

- **•** Toque aquí para volver a la pantalla anterior o para cerrar un cuadro de diálogo, el menú de opciones, el panel de notificaciones, etc.
- 

#### **Botón de Encendido**

- **•** Pulsar: bloquea/ilumina la pantalla.
- **•** Pulsar y mantener pulsado: muestra el menú emergente para seleccionar las opciones Reiniciar/ Apagar.
- **•** Mantenga pulsado el botón de **Encendido** y el de bajar el volumen para realizar una captura de pantalla.
- **•** Mantenga pulsado el botón de Encendido durante 10 segundos o más para reiniciar.
- **•** Teclas de volumen
- **•** En el modo llamada, ajusta el volumen del dispositivo o del auricular.
- **•** En modo Música/Video/Transmisión, ajusta el volumen.
- **•** En modo General, ajusta el volumen del tono de llamada.
- **•** Silencia el tono de llamada de una llamada entrante.
- **•** En el modo de cámara, pulse el botón de subir o bajar el volumen para hacer una foto.

## **1.2 Tarjeta SIM**

La tarjeta SIM o Subscriber Identity Module (Módulo de Identificación del Suscriptor) identifica su dispositivo en la red inalámbrica. Si no ha instalado correctamente la tarjeta SIM, no puede hacer ni recibir llamadas telefónicas, excepto si son llamadas de emergencia (al 911).

No es necesario que apague el dispositivo antes de insertar o extraer la tarjeta SIM.

Importante: Su teléfono sólo es compatible con tarjetas SIM nano. No intente insertar otros tipos de tarjetas SIM, como mini o micro, ya que pueden causar daños en el teléfono.

## **1.2.1 Inserción o extracción de tarjetas Nano SIM y microSD**

1. Utilice un alfiler de SIM para abrir la ranura.

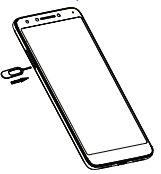

2. Inserte o extraiga la tarjeta SIM y la tarjeta microSD.

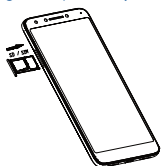

**Importante:** Las tarjetas microSD se venden por separado.

#### **1.3 Batería**

Para optimizar el rendimiento de la batería, asegúrese de cargarla completamente antes de usar el dispositivo por primera vez.

#### **1.3.1 Carga de la batería del dispositivo**

1. Inserte el extremo pequeño del cable del cargador en el puerto de carga, como se muestra.

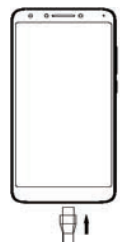

2. Conecte el cargador a una toma de corriente.

**Importante:** Por favor, utilice el cable que viene incluido con el dispositivo; si utiliza otro cable podría dañar el puerto de carga o reducir el rendimiento de la batería.

#### **1.3.2 Optimización de la duración de la batería**

Para optimizar la duración de la batería, ajuste el brillo de la pantalla y el tiempo de visualización.

**1. Ajustar el nivel de brillo:** bajar el nivel de brillo de su pantalla puede optimizar la duración de su batería. Para ajustar el nivel de brillo, desde la pantalla de inicio, toque > **Ajustes > Pantalla > Nivel de brillo**. Para bajar el nivel de brillo, mueva la rueda hacia la izquierda. 2. **Modo de ahorro de energía:** el modo de ahorro de energía minimiza el uso de la batería para aumentar su duración. Para activar el modo de ahorro de energía, desde la pantalla de inicio, toque **de la partida de la partalla de inicio**, toque **de la partida de la partida de la partida de la partida de la partida de la partida de la partida de la partida de la partida de la partid tería**. A continuación, active el ahorro de energía En espera inteligente y el ahorro de batería.

## **1.4 Pantalla de inicio**

Usted puede colocar los elementos que utiliza con más frecuencia (aplicaciones, atajos, carpetas y widgets) en la pantalla de Inicio para acceder rápidamente a ellos. Pulse la tecla Inicio para acceder de manera rápida a la pantalla de Inicio.

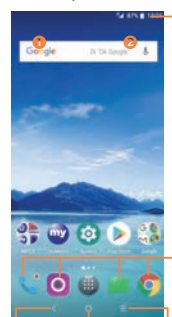

#### Tecla de Inicio

## Barra de estado

**•** Toque y arrastre hacia abajo para abrir el panel de notificaciones.

#### Barra de búsqueda

- Toque <sup>O</sup> para acceder a la pantalla de búsqueda por texto.
- Toque <sup>2</sup> para acceder a la pantalla de búsqueda por voz.

#### Bandeja de aplicaciones favoritas

- **•** Toque para acceder a las aplicaciones.
- **•** Mantenga pulsado para mover o cambiar de aplicación.

#### Atrás

#### Aplicaciones recientes

la última pantalla.

La pantalla de inicio se presenta con un formato ampliado para ofrecerle más espacio para agregar aplicaciones, accesos directos, etc. Deslice la pantalla de inicio horizontalmente de

**<sup>•</sup>** Toque para volver a **•** Toque para ver las aplicaciones recientes.

izquierda a derecha para obtener una vista completa de las pantallas de inicio. Los puntos blancos de la parte inferior de la pantalla le indican qué pantalla está viendo.

#### **1.4.1 Barra de estado**

La barra de estado aparece en la parte superior de la pantalla principal. Verá que los iconos que indican el estado del dispositivo y las alertas de nueva notificación aparecen en la barra de estado.

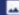

 $\bigcap$   $\bigcirc$   $\bigcirc$  100% 6:48

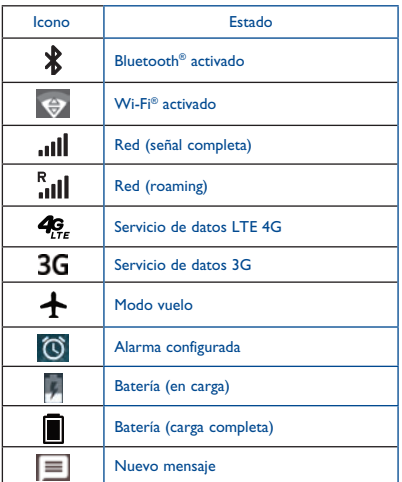

## **1.5 Aplicaciones**

#### **1.5.1 Lista de aplicaciones**

Desde la pantalla principal, , pulse el **icono Aplicación** para acceder a la **Lista de aplicaciones**.

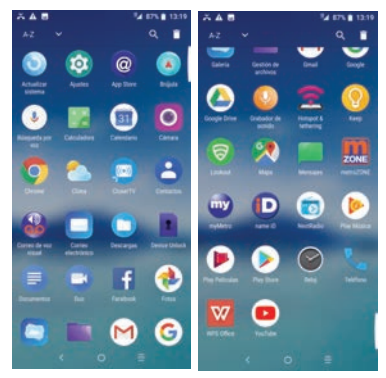

#### **1.5.2 Añadir/eliminar una aplicación**

- **1. Añadir:** pulse prolongadamente una carpeta, una aplicación o un widget para mover o arrastrar el elemento seleccionado a la pantalla de inicio que prefiera.
- **2. Reemplazar:** toque y mantenga pulsado el elemento que desea colocar en otro lugar para activar el modo de movimiento, arrastre el elemento a la posición deseada y, a continuación, suéltelo. Puede mover elementos tanto en la pantalla de inicio como en la bandeja de favoritos. Mantenga pulsado el icono de la izquierda o

de la derecha de la pantalla para arrastrar el elemento a otra página de la pantalla de Inicio.

- **3. Eliminar:** toque y mantenga pulsado el elemento que desea eliminar para activar el modo de movimiento; entonces, arrastre el elemento hasta la parte superior del icono y suéltelo cuando se vuelva rojo.
- **4. Crear carpetas:** para mejorar la organización de los elementos (atajos o aplicaciones) en la pantalla de inicio, puede crear una carpeta colocando una aplicación encima de otra. Para renombrar una carpeta, ábrala y toque la barra del nombre de la carpeta para introducir el nuevo nombre.

#### **5. Personalizar el fondo de pantalla:**

Puede cambiar el fondo de pantalla de dos maneras diferentes:

- i Mantenga pulsada una zona vacía en la pantalla de inicio y seleccione FONDOS DE PANTALLA de entre las opciones de la parte inferior. Deslice a izquierda o a derecha para ver y seleccionar las opciones de imagen del fondo de pantalla, seleccione Fijar fondo de pantalla en la barra superior izquierda y, a continuación, seleccione Pantalla de inicio para establecer la imagen como pantalla de inicio. Puede fijar diferentes fondos para la pantalla de bloqueo y la pantalla de Inicio.
- ii Cambie el fondo de pantalla a través de **Ajustes > Pantalla > Fondo de pantalla**.

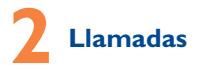

## **2.1 Cómo realizar una llamada**

Puede realizar una llamada fácilmente si utiliza Llamada en la pantalla de inicio.

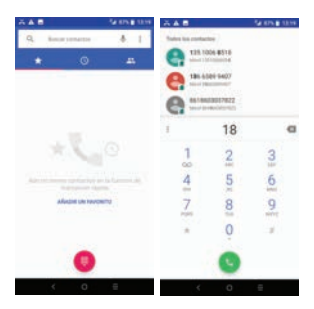

Ingrese el número deseado directamente desde el teclado y toque para realizar una llamada. También puede seleccionar un contacto desde **o seguido si desliza** o toca la pestaña pertinente y, a continuación, realiza la llamada.

Puede guardar el número que ha ingresado en Contactos tocando la opción Crear nuevo contacto o Añadir a un contacto.

Si se equivoca, puede borrar los dígitos incorrectos tocando .

Para colgar una llamada, pulse

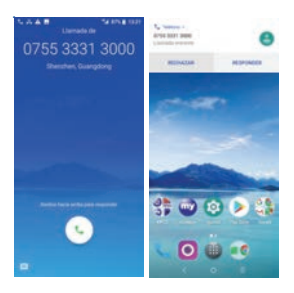

#### **Cuando reciba una llamada:**

- **Peslice hacia arriba el icono o toque CONTESTAR** para contestar.
- Deslice hacia abajo el icono **como con un establece DESCARTAR** para rechazarla.
- Toque el icono **para rechazar la llamada y enviar un** mensaje predefinido.

Para silenciar el tono de llamada de una llamada entrante, presione el botón de subir/bajar volumen.

**Importante:** El teléfono presenta una IU reversible única que garantiza la funcionalidad, incluidas las llamadas normales, incluso si el teléfono se sujeta en la posición contraria (boca abajo).

## **2.2 Llamadas internacionales**

Para realizar una llamada internacional, pulse prolongadamente para ingresar el signo "+"; a continuación, ingrese el prefijo internacional del país, seguido del número de teléfono completo y toque

## **2.3 Llamadas Wi-Fi**

Las llamadas Wi-Fi pueden mejorar su cobertura y le permiten hacer llamadas telefónicas a través de una red Wi-Fi (si se dispone de una red Wi-Fi).

Para utilizar las llamadas Wi-Fi, utilice la tarjeta SIM que se incluye con el dispositivo. Una tarjeta SIM diferente puede no funcionar con la función de llamadas Wi-Fi.

#### **Importante:**

Debe tener una dirección de emergencias 911 registrada en su cuenta. Inicie sesión en su cuenta en (https://www.metropcs.com/my-account/sign-in). Entre en su perfil, haga clic en Ajustes de línea y seleccione que quiere editar su Dirección de E911. Revise este campo de vez en cuando para asegurarse de que la dirección está actualizada.

**•** Las cuentas corporativas pueden requerir la ayuda del administrador para registrar direcciones 911.

**Para activar o desactivar las llamadas Wi-Fi**

- 1. Toque > > **Ajustes > Llamadas > llamadas Wi-Fi.**
- 2. Toque el interruptor Llamadas Wi-Fi para activar o desactivar la función.

**Para cambiar las preferencias de conexión de Llamadas Wi-Fi**

- 1. Toque > > Ajustes > Llamadas.
- 2. Toque **Llamadas Wi-Fi > Preferencias de conexión.**
- 3. Toque las preferencias que quiera para las llamadas Wi-Fi.

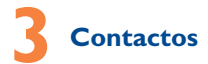

## **3.1 Creación de un nuevo contacto**

- 1. En la pantalla de inicio, pulse el icono Aplicación seleccione el icono de Contactos
- 2. Toque para crear un nuevo contacto.
- 3. Ingrese el nombre del contacto y otra información sobre este.
- 4. Cuando haya terminado, toque **GUARDAR** para guardar.

## **3.2 Cómo realizar una llamada desde la Lista de contactos**

- 1. Desde la pantalla de inicio, toque **differente de la inicional** Contactos **. .**
- 2. Seleccione un contacto para ver sus datos y, a continuación, toque para llamar.

# **4 Correo electrónico**

## **4.1 Configuración de cuentas de correo electrónico**

- 1. En la pantalla de inicio, toque **de la partida de Correo** electrónico **.** Un asistente de correo electrónico le guiará paso a paso para configurar una cuenta de correo electrónico.
- 2. Ingrese la dirección de correo electrónico y la contraseña de la cuenta que desea configurar.
- 3. Si la cuenta que ha ingresado no la ha proporcionado

el proveedor de servicios del dispositivo, toque **CONFIGURACIÓN MANUAL** después de ingresar la dirección de correo electrónico, seleccione un tipo de cuenta e ingrese la contraseña de su correo electrónico. A continuación, indique el servidor y el puerto correctos en las interfaces de **Ajustes del servidor de entrada**  y en **Ajustes del servidor de salida**. Por último, toque **FINALIZAR** para completar la configuración.

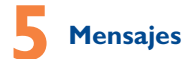

Use la función mensajes para enviar y recibir mensajes de texto (SMS) y multimedia (MMS).

#### **5.1 Creación y envío de mensajes**

- 1. Desde la pantalla de inicio, toque **el inicio de la icono Mensajes** para entrar en ese apartado.
- 2. Toque  $\leftarrow$  para escribir mensajes de texto.
- 3. Ingrese el número de teléfono del destinatario en la barra que hay en la parte superior de la página o toque para añadir destinatarios.
- 4. Pulse la barra **Escribir mensaje** para ingresar el texto del mensaje.
- 5. Pulse el icono para enviar mensajes de texto.

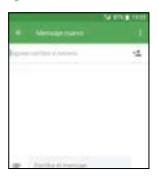

Un mensaje SMS de más de 160 caracteres será facturado como varios mensajes SMS. Aparecerá un contador a la derecha del cuadro de texto para recordarle cuántos caracteres se permite introducir en un mensaje.

**Importante:** Los caracteres especiales (acentos) aumentarán el tamaño del SMS. Esto puede provocar que se envíen varios SMS al destinatario.

#### **5.2 Envío de un mensaje multimedia**

Un MMS es un mensaje que permite enviar videos, imágenes, animaciones, diapositivas y sonidos a otros móviles compatibles y a direcciones de correo electrónico.

Un SMS se convertirá automáticamente a MMS cuando se adjunten archivos multimedia (imagen, video, audio, etc.), o cuando se añada un asunto o direcciones de correo electrónico.

Para enviar un mensaje multimedia, ingrese el número del destinatario en la barra **Para** y toque la barra **Escribir mensaje** para ingresar el texto del mensaje. Toque el icono para adjuntar una imagen, un video, audio, etc.

Al finalizar, toque para enviar el mensaje multimedia.

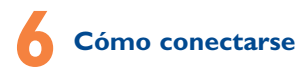

## **6.1 Navegador web**

En la pantalla de inicio, toque **de la Chrome Co.** Un navegador web con el que navegar por Internet.

Mediante su cuenta de Google, puede sincronizar sus marcadores, historial de navegación y ajustes con todos los dispositivos con el navegador instalado.

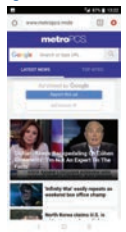

## **6.2 CloserTVTM**

Esta función brinda acceso universal a la TV en vivo y al contenido OTT<sup>(1)</sup>(Servicio de libre transmisión); permite controlar por completo las pantallas del dispositivo móvil y la TV, así como cambiar fácilmente entre los canales de TV en vivo y el contenido OTT:

- Desde la pantalla de inicio, toque **(III)** > CloserTV<sup>TM</sup>
- Toque **Q** para buscar el video que quiera ver.
- **•** Toque  $\bullet$  para realizar búsquedas de contenido por voz.
- **Toque** *para* controlar el contenido de la TV.

(1) OTT: transmisión de contenido de cine y TV a través de una conexión a Internet de alta velocidad en lugar de un proveedor de cable o satélite. OTT no implica que sea gratuito. Algunos de los servicios OTT requieren una suscripción, es decir, no se puede acceder a Netflix sin una suscripción. **Importante:** Antes de usarlo por primera vez, debe configurar el control remoto tocando en Configurar setupo y siguiendo las instrucciones.

#### **6.3 Acceso a los archivos**

Para acceder a los archivos multimedia y a las fotos guardadas en su dispositivo o para transferir archivos desde la tarjeta SD del dispositivo (vendida por separado) a su computadora, siga estos pasos:

#### **Para conectar el dispositivo a la PC:**

- 1. Utilice el cable USB que se entrega con el dispositivo para conectarlo a un puerto USB de su computadora. Aparecerá una notificación para indicar que el cable USB está conectado.
- 2. Si usa MTP o PTP, su teléfono se conectará automáticamente. Importante: Antes de usar MTP, asegúrese de que el controlador esté instalado (Windows Media Player 11 o una versión superior).

**Para buscar datos transferidos o descargados en la tarjeta MicroSD o en el almacenamiento interno:**

- **Toque <b>(11)** para abrir la lista de aplicaciones.
- **•** Toque Archivos .

Todos los datos descargados se almacenan en Archivos, desde donde puede ver los archivos multimedia (videos, fotos, música, etc.), renombrar archivos, instalar aplicaciones en el teléfono, etc.

## **6.4 Cómo compartir datos**

Puede compartir la conexión de datos móviles del dispositivo con una computadora a través de un cable USB (módem USB) o con hasta ocho dispositivos simultáneamente al convertir su teléfono en un punto de acceso Wi-Fi.

Para activar el módem USB o el punto de acceso Wi-Fi:

- 1. Toque **Ajustes > Red e Internet > Punto de acceso Wi-Fi y módem**.
- 2. Toque el interruptor de **Módem USB** para activar esta función.
- 3. Toque **Punto de acceso Wi-Fi** y, a continuación, toque el interruptor para activar esta función.

**Importante:** Es posible que estas funciones generen costos de red adicionales en su operador de red. Además, también es posible que se apliquen cargos adicionales en zonas de roaming.

## **6.5 Bluetooth®**

Su dispositivo incluye conectividad Bluetooth, una tecnología inalámbrica que permite la conexión de datos entre el dispositivo y unos auriculares Bluetooth u otro dispositivo Bluetooth (vendido por separado).

#### **6.5.1 Conexión a Bluetooth**

- 1. En la pantalla de inicio, toque **de la partida de la partida de la partida de la partida de la partida de l Dispositivos conectados**.
- 2. Toque el interruptor de Bluetooth para activar esta función.
- 4. El dispositivo buscará automáticamente otros dispositivos.
- 5. Seleccione el dispositivo Bluetooth que quiere vincular con el suyo.

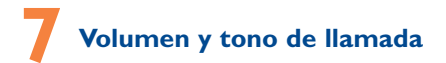

## **Ajuste del volumen de llamada**

Durante una llamada, presione el botón de subir/bajar volumen para ajustar el volumen.

#### **Ajuste del tono de llamada y el volumen**

- 1. En la pantalla de inicio, pulse **(;;; ; , seleccione Ajustes** y, a continuación, Sonido.
- 2. Sitúe el control deslizante para ajustar el volumen de los elementos multimedia, las alarmas o las notificaciones por separado.
- 3. Toque Ajustes avanzados para establecer más ajustes.

# **8 Actualizaciones de software**

Para acceder a Actualizaciones de software, siga estos pasos:

- 1. Conecte el dispositivo a una red Wi-Fi y asegúrese de acceder a una conexión de datos segura.
- 2. Asegúrese de que la batería esté totalmente cargada antes de iniciar la actualización de software. Puede comprobar el nivel de batería actual del dispositivo en **Ajustes > Batería**.
- 3. Toque **diffuse** en la pantalla de Inicio y seleccione **Ajustes > Sistema** > **Acerca de la tableta > Actualización de software**.
- 4. Toque **BUSCAR ACTUALIZACIONES** y el dispositivo buscará el software más reciente.
- 5. Si hay disponible una actualización de software, haga

clic en **DESCARGAR ACTUALIZACIÓN**. Una vez que se haya descargado el software, toque I**NSTALAR ACTUALIZACIÓN > INSTALAR**.

6. Ahora el dispositivo tendrá la versión de software más reciente.

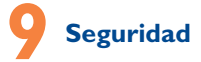

Impida que otras personas utilicen su dispositivo sin su permiso, active las siguientes opciones de seguridad:

En la pantalla de inicio, toque **Ajustes > Seguridad y ubicación > Seguridad del dispositivo**

## **9.1 Bloqueo de pantalla**

- **Ninguno:** permite desactivar la seguridad para desbloquear la pantalla.
- **• Deslizar:** toque aquí para activar el modo de desbloqueo por deslizamiento.
- **• Patrón:** toque aquí para que al dibujar el patrón de seguridad se desbloquee la pantalla.
- **• PIN:** permite configurar un PIN numérico para desbloquear la pantalla.
- **• Contraseña:** permite configurar una contraseña para desbloquear la pantalla.

#### **9.2 Huella digital**

- 1. Toque esta opción y siga las instrucciones para configurar el sensor de huella digital como método para desbloquear el dispositivo.
- 2. Para usar esta función, tiene que activar el interruptor: ingrese a **Ajustes > Seguridad y ubicación > Bloqueo de pantalla**

3. Active el interruptor de Huella digital.

## **9.3 Reconocimiento facial**

Puede utilizar el reconocimiento facial para desbloquear el dispositivo.

En la pantalla de inicio, toque **(iii)** > Ajustes > **Reconocimiento facial** y siga las instrucciones para configurar el reconocimiento facial.

## **Precauciones de uso**

Antes de utilizar su dispositivo móvil, lea detenidamente este capítulo. El fabricante no se hará responsable de las consecuencias que resulten de un uso inadecuado del dispositivo y/o no conforme a las instrucciones contenidas en este documento.

#### **Seguridad en vehículo**

Dados los estudios recientes, en los cuales se ha demostrado que el uso del dispositivo móvil al conducir constituye un factor real de riesgo, incluso cuando se utiliza con el accesorio Manos libres (kit de vehículo, manos libres portátil…), se prohíbe al conductor utilizar su dispositivo hasta que no haya detenido su vehículo. Consulte las leyes y regulaciones sobre el uso de dispositivos inalámbricos y sus accesorios en las zonas donde maneje. Cúmplalas siempre. El uso de estos dispositivos puede estar prohibido o restringido en algunas áreas.

Mientras conduzca, no utilice su dispositivo móvil y auriculares para escuchar música o la radio. El uso de auriculares puede ser peligroso e incluso estar prohibido en algunas áreas.

Al estar encendido, el dispositivo móvil emite radiaciones que pueden interferir con los equipos electrónicos de su vehículo, como por ejemplo con los sistemas antibloqueo de las ruedas (ABS) o las bolsas de aire de seguridad. Para asegurarse de que no hay ningún problema:

- **•** Evite colocar su dispositivo móvil encima del tablero o en la zona de despliegue de las bolsas de aire de seguridad.
- **•** Consulte con el fabricante del vehículo o con su concesionario para comprobar la correcta protección de los instrumentos de a bordo contra las radiofrecuencias del dispositivo móvil.

#### **Condiciones de uso**

Para un funcionamiento óptimo del dispositivo, es recomendable apagarlo de vez en cuando.

Recuerde consultar las normas locales sobre el uso de dispositivos móviles en aviones.

**Atención:** Respete las señales cuando vaya a utilizar el dispositivo móvil en zonas públicas.

- **•** Apague su dispositivo móvil donde se le indique. Apague su teléfono antes de abordar en un avión. Si su dispositivo móvil tiene la función modo vuelo o similar, consulte con el personal de a bordo si puede utilizarlo durante el vuelo.
- **•** No encienda el dispositivo en un hospital, excepto en las zonas autorizadas. La utilización de dispositivos móviles, como la de otros equipos, puede interferir con el funcionamiento de dispositivos eléctricos, electrónicos o que utilicen radiofrecuencias.
- **•** Desconecte el dispositivo cuando esté cerca de gas o de líquidos inflamables. Respete las normas de uso cerca de depósitos de combustible, estaciones de servicio, fábricas de productos químicos y en todos los lugares donde existan riesgos de explosión.
- **•** Cuando el dispositivo esté encendido, no lo coloque nunca a menos de 15 cm de un aparato médico (marcapasos, bomba de insulina, etc.). En particular, al realizar una llamada, lleve el dispositivo a la oreja del lado opuesto al que lleva el marcapasos o la prótesis auditiva, según el caso.

**Importante:** Al utilizar su dispositivo en modo paisaje con gafas de sol polarizadas puede cortar luz de la pantalla. Quítese las gafas polarizadas o utilice el dispositivo en posición de retrato para continuar.

Lea las siguientes instrucciones si lleva implantado algún dispositivo medico. Si tiene alguna duda sobre cómo utilizar su dispositivo móvil teniendo implantado un dispositivo médico, consulte con su médico.

No deje que los niños utilicen el dispositivo sin la supervisión de un adulto.

No intente desarmar el teléfono. Si desarma el teléfono, perderá la garantía.

Sea siempre muy cuidadoso con su dispositivo y guárdelo en un lugar limpio y sin polvo.

No exponga el dispositivo a condiciones climáticas desfavorables (humedad, condensaciones, lluvia, infiltración de líquidos, polvo, brisa marina, etc.). Las temperaturas recomendadas por el fabricante van de 0°C (32°F) a +50°C (122°F)

**Importante:** El valor máximo depende del estado del dispositivo, de los materiales que lo rodean y de la pintura y textura de la carcasa.

En temperaturas superiores a 50°C (122°F), el funcionamiento de la pantalla puede verse perjudicado, aunque esto es temporal y no es grave.

No abra ni intente pintar o reparar el dispositivo.

No deje que se le caiga, no lo arroje al vacío, ni intente doblarlo.

Para evitar lesiones, no utilice su dispositivo si la pantalla está dañada, agrietada o rota.

Utilice sólo baterías, cargadores y accesorios recomendados por TCL Communication Technology Holdings Limited y sus filiales, que sean compatibles con el modelo de su dispositivo móvil. En el caso contrario, TCL Communication Technology Holdings Limited y sus filiales declinan toda responsabilidad en caso de daños.

 $24$ 

El dispositivo móvil no debe desecharse en un vertedero municipal. Compruebe las normas locales referentes a desechar productos electrónicos.

Recuerde realizar respaldos de seguridad o mantener un registro por escrito de toda la información importante almacenada en el dispositivo.

Algunas personas son propensas a padecer ataques epilépticos o pérdidas de conocimiento al jugar a videojuegos. Estos pueden producirse incluso aunque la persona no los haya padecido antes. Si ha experimentado alguno de estos ataques o pérdidas de conocimiento, o si su familia presenta un historial con antecedentes de este tipo, consulte a su médico antes de utilizar videojuegos en el dispositivo. Los padres deben supervisar el uso que hagan sus hijos de los videojuegos u otras funciones que incorporan luces intermitentes en los dispositivos. Todas las personas deberán de dejar de utilizarlo y consultarán a su médico en caso de que se produzca alguno de los siguientes síntomas: convulsiones, contracciones oculares o musculares, pérdida de consciencia, movimientos involuntarios, o desorientación. Para limitar las posibilidades de que se produzcan estos síntomas, tome las siguientes precauciones:

**•** Juegue siempre a la máxima distancia posible de la pantalla.

Cuando juegue en el dispositivo, es posible que sienta alguna incomodidad en las manos, los brazos, los hombros, el cuello u otras partes del cuerpo. Siga las instrucciones para evitar problemas como tendinitis, síndrome del túnel carpiano u otros desórdenes musculares u óseos:

- **•** Descanse por lo menos 15 minutos por cada hora de juego.
- **•** Si durante el juego se le cansan o le duelen las manos, las muñecas o los brazos, deje de jugar y descanse durante varias horas antes de continuar jugando.

**•** Si le siguen doliendo las manos, las muñecas o los brazos durante o después de jugar, deje de jugar y acuda a su médico.

## **PROTEGER SUS OÍDOS**

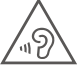

Para evitar posibles daños auditivos, no escuche a un volumen alto durante largos períodos. Tenga cuidado cuando escuche por el altavoz con el

dispositivo cerca del oído.

#### **Información de privacidad**

Le recordamos que debe respetar las normas y leyes de su país o de los países donde utilice el dispositivo móvil sobre la toma de fotos y la grabación de sonidos con el dispositivo móvil. Conforme a estas reglas y leyes, puede estar estrictamente prohibido tomar fotos o grabar las voces de otras personas o cualquiera de sus atributos personales, así como reproducir o distribuir estas, ya que se puede considerar una invasión de la vida privada.

Es responsabilidad exclusiva del usuario asegurarse de que tiene la autorización previa, si fuera necesaria, de grabar conversaciones privadas o confidenciales o de tomar fotos de otra persona. El fabricante, el distribuidor o el vendedor del dispositivo (incluso el operador) no se harán responsables de las consecuencias que resulten de una utilización inadecuada del dispositivo.

#### **Batería y accesorios**

La batería de su dispositivo no está cargada de acuerdo con la normativa. Cárguela antes de utilizar el dispositivo.

Antes de retirar la batería, asegúrese de que el dispositivo esté apagado.

Tenga en cuenta las siguientes precauciones:

- **•** No intente abrir la batería (riesgos de emanaciones de sustancias químicas y quemaduras).
- **•** No la perfore, no la desarme ni provoque un corto circuito.
- **•** No queme ni deseche una batería usada en la basura doméstica ni la almacene a temperaturas superiores a 60 °C.
- **•** No la desarme, abra, doble o deforme, perfore ni triture.
- **•** No la modifique ni refabrique, no intente insertar objetos extraños en la batería, no la sumeria o exponga al agua u otros líquidos, ni la exponga a fuego, explosión u otros peligros.

Deberá llevar los productos con el símbolo siguiente a uno de los puntos de recolección cuando hayan llegado al final de su vida útil:

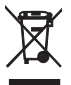

- **•** Centros de eliminación de residuos municipales, con contenedores especiales para este tipo de equipos.
- **•** Contenedores en los puntos de venta.

Los productos serán reciclados para evitar que se eliminen sustancias dañinas en el medio ambiente, y sus componentes serán reutilizados.

#### **En los países de la Unión Europea:**

El acceso a los puntos de recolección es gratuito. Todos los productos que lleven este símbolo deberán depositarse en esos puntos.

**En los países que no son miembros de la Unión Europea:**

Los productos que lleven este símbolo no deberán tirarse en

basureros normales si el país o región cuenta con facilidades de recogida y reciclaje; habrán de llevarse a los puntos de recolección para que puedan ser reciclados.

En los Estados Unidos, puede obtener más información acerca del Programa de Reciclaje de la CTIA en http://www.recyclewirelessphones.com.

¡ATENCIÓN!: SI SE REEMPLAZA LA BATERÍA POR OTRA DE MODELO INCORRECTO, PUEDE EXPLOTAR FL DISPOSITIVO. PARA ELIMINAR LAS BATERÍAS USADAS, SIGA LA INSTRUCCIONES.

#### **Cargadores**

Los cargadores de casa A.C./cargadores de viaje operarán dentro del rango de temperatura de: 0°C (32°F) a 45°C (113°F).

Los cargadores de su dispositivo cumplen con la norma de seguridad para los equipos de tratamiento de la información y de oficina, y están diseñados sólo para ese uso. Debido a las diferentes características eléctricas aplicables, el cargador que ha comprado en un país puede resultar incompatible en otro país. Están diseñados sólo para este uso.

Cargador de viaje: 100-240V, 50/60Hz, 0.6A

Salida: 5V, 2A /9V, 1.67A

#### **Ondas de radio**

ESTE DISPOSITIVO MÓVIL CUMPLE LOS REQUISITOS DEL GOBIERNO SOBRE EXPOSICIÓN A ONDAS ELECTROMAGNÉTICAS.

Su teléfono móvil es un emisor/receptor radio. Ha sido diseñado y fabricado a fin de respetar los límites de exposición a las radiofrecuencias (RF). Estos límites forman parte de un conjunto de exigencias y establecen los niveles de radiofrecuencia autorizados para el público. Han sido establecidos por grupos de péritos independientes, basándose en evaluaciones científicas regulares y detalladas. Dichos límites incluyen un margen de seguridad importante destinado a garantizar la seguridad de todos, sea cual sea la edad o el estado de salud.

La normativa de exposición para dispositivos móviles utiliza una unidad de medida conocida como índice de absorción específico o SAR. El límite SAR recomendado por las autoridades públicas, tales como la FCC (Federal Communications Commission = Comisión Federal de Comunicaciones) del gobierno estadounidense o "Industry Canadá", es de 1.6 W/Kg en promedio sobre un gramo de tejido humano. Las pruebas del SAR se realizan utilizando posiciones de funcionamiento estándar en las que el dispositivo transmite a su máximo nivel de potencia certificado en todas las gamas de frecuencia analizadas.

La FCC ha concedido una autorización de equipo para este dispositivo; todos los niveles de SAR informados se han evaluado y cumplen las directrices de exposición a radiofrecuencia de la FCC. La información del SAR de este modelo de dispositivo está archivada en la FCC y puede encontrarse en la sección Mostrar concesión del www.fcc. gov/oet/ea/fccid después de buscar el ID de FCC: 2ACCJBT09.

Si bien el SAR es evaluado en el nivel de potencia más alto, el nivel real de SAR del dispositivo móvil durante su uso es, por lo general, bastante inferior a los valores máximos obtenidos en las pruebas. Esto se debe a que el dispositivo está diseñado para funcionar a múltiples niveles de potencia, de manera que sólo

use la energía necesaria para alcanzar la red. En general, cuanto más cerca se encuentre usted de una antena de estación base, más bajos serán los niveles de potencia del dispositivo móvil. Antes de que un modelo de dispositivo móvil esté disponible para su venta al público, debe demostrar el cumplimiento con las regulaciones y normas nacionales. El valor máximo de SAR probado en este modelo de teléfono celular es de 1.03 W/kg para su uso cerca de la oreja y de 1.18 W/kg para su uso cerca del cuerpo.

Si bien los niveles SAR varían de un dispositivo y modo de uso a otro, todos cumplen con las exigencias internacionales y con la recomendación europea en vigor en materia de exposición a las radiofrecuencias. Para su utilización junto al cuerpo, el dispositivo móvil ha sido probado a 15 mm como mínimo del cuerpo sin ninguna pieza de metal cerca del dispositivo o cuando se usa correctamente con un accesorio adecuado y se lleva junto al cuerpo. El uso de otro accesorio puede no cumplir con las exigencias de exposición FCC RF. Puede encontrar más información sobre los valores SAR en la página web de Cellular Telecommunications & Internet Asociation (CTIA): http://www. phonefacts.net

La Organización Mundial de la Salud (OMS) considera que el estado actual de los conocimientos científicos no justifica la toma de precauciones particulares para el uso de dispositivos móviles. En caso de inquietud, una persona puede optar por limitar su exposición, o la de sus hijos, a las radiofrecuencias disminuyendo la duración de las comunicaciones o utilizando la opción "manos libres" (o kit manos libres portátil) que permite alejar el dispositivo de la cabeza y el cuerpo. (Informe n.° 193). Para obtener informaciones complementarias de la OMS sobre los campos electromagnéticos y la salud pública, vaya al siguiente sitio web: http://www.who.int/peh-emf.

Importante: Este equipo ha sido probado y se confirma que cumple con los límites para un dispositivo digital Clase B, de conformidad con la parte 15 de las Reglas FCC. Estos límites están diseñados para ofrecer una protección razonable en contra de la interferencia dañina cuando el equipo se opera en un entorno comercial. Este equipo genera, usa y puede emitir energía de radiofrecuencia, por lo que en el caso de no instalarse ni usarse de acuerdo con el instructivo de uso podría causar una interferencia dañina en las radiocomunicaciones. Sin embargo, no se garantiza que no interferirá con la recepción de las emisiones de radiotelevisión, lo que se puede determinar apagando y encendiendo el equipo. El usuario puede intentar corregir las interferencias mediante uno o varios de los siguientes procedimientos:

- **•** Cambie la orientación o la ubicación de la antena receptora.
- **•** Aumente la distancia entre el equipo y el receptor.
- **•** Conecte el equipo a una toma de corriente de un circuito distinto al que esté conectado el receptor.
- **•** Si necesita ayuda, consulte a un distribuidor o técnico de radio/TV cualificado.
- **•** Cualquier cambio o modificación no aprobado explícitamente por la parte responsable del cumplimiento podría anular la autoridad del usuario para utilizar este equipo.

Para dispositivos de recepción asociados con un servicio de radio bajo licencia (Radio FM por ejemplo), se aplica la siguiente declaración:

Este dispositivo cumple la parte 15 de la normativa de la Comisión Federal de Comunicaciones del gobierno de los Estados Unidos. El funcionamiento está sujeto a la condición de que este dispositivo no provoca interferencias perjudiciales. Para otros dispositivos, se aplica la siguiente declaración:

Este dispositivo cumple la parte 15 de la normativa de la Comisión Federal de Comunicaciones del gobierno de los Estados Unidos. El funcionamiento está sujeto a las dos condiciones siguientes:

- (1) Este dispositivo podría no causar interferencias dañinas.
- (2) Este dispositivo debe aceptar cualquier interferencia recibida, incluyendo la interferencia que podría causar una operación no deseada.

Su dispositivo está equipado con una antena integrada. Para beneficiarse de una calidad de funcionamiento óptima durante sus comunicaciones, no toque ni deteriore la antena. Puesto que los dispositivos móviles ofrecen distintas funciones, pueden utilizarse en distintas posiciones además de junto al oído. Cuando se utilice con los auriculares o el cable de datos USB, el dispositivo debe seguir las directrices correspondientes.

Si va a usar otro accesorio, asegúrese de que no incluya ningún tipo de metal y que el dispositivo se sitúe como mínimo a 15 mm del cuerpo.

#### **Licencias**

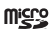

El logotipo de microSD es una marca comercial de SD-3C, LLC.

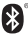

La marca y el logotipo de la palabra Bluetooth® son propiedad de Bluetooth SIG, Inc. y el uso de dichas marcas por parte de TCL Communication Ltd. y sus filiales está permitido bajo licencia. Otras marcas y nombres comerciales pertenecen a sus respectivos propietarios.

Alcatel 6062W ID de declaración de Bluetooth® D037883

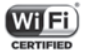

El logotipo de Wi-Fi es una marca de certificación de Wi-Fi Alliance.

El uso de este dispositivo está restringido a espacios interiores al funcionar en un rango de frecuencia de 5150 a 5350 MHz:

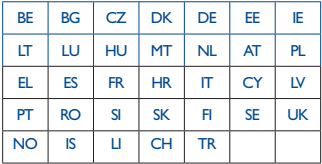

Ha adquirido un producto que utiliza programas de código abierto (http://opensource.org/) mtd, msdosfs, netfilter/iptables e initrd en código de objeto y otros programas de código abierto obtenidos bajo licencia según la Licencia pública general de GNU y la Licencia de Apache. Le proporcionaremos un respaldo completo de los códigos fuente correspondientes a petición en un período de tres años a partir de la distribución del producto por TCL Communication Technology

Holdings Limited Puede descargar los códigos fuente de http://sourceforge.net/projects/alcatel/files/.

El suministro del código de origen es gratuito cuando se obtiene de Internet.

#### **Compatibilidad con Audífonos**

Su teléfono está certificado, para ayudar a usuarios con dispositivos de ayuda auditiva a encontrar teléfonos que sean compatibles con sus aparatos. Este teléfono es compatible con HAC M4&T3. Referencia ANSI C63.19-2011.

Para más información visite nuestra página web https://us.alcatelmobile.com FCC ID: 2ACCIBT09

## **Informaciones generales**

- **• Página web:** https://us.alcatelmobile.com
- **• Facebook:** https://www.facebook.com/alcatelmobileus
- **• Twitter:** https://twitter.com/alcatelmobileus
- **• Número del Servicio de Atención al Cliente:** en los Estados Unidos, llame al 855- 368-0829 para obtener soporte técnico.

En nuestro sitio de Internet, podrá consultar nuestra sección de preguntas frecuentes (FAQ). También puede ponerse en contacto con nosotros por correo electrónico para consultarnos cualquier duda que tenga.

Puede descargar la versión electrónica de este instructivo de uso en inglés y en otros idiomas según disponibilidad en nuestro sitio web: https://us.alcatelmobile.com

Su teléfono es un transreceptor diseñado para operar en redes GSM/GPRS/EDGE en cuatribanda con 850/900/1800/1900 MHz o UMTS en cuatribanda con ((B1/2/4/5) y LTE FDD: B2/4/12/5/66/71.

#### **Domicilio social:**

5/F, Building 22E, 22 Science Park East Avenue, Hong Kong Science Park, Shatin, NT, Hong Kong

#### **Excepción de responsabilidad**

Usted puede encontrar diferencias entre la descripción en este instructivo y el funcionamiento real del teléfono en uso, dependiendo de la versión de software de su teléfono o de los servicios específicos de cada operador.

TCL Communication Technology Holdings Limited no se responsabiliza legalmente de dichas diferencias si existieran, ni tampoco de las posibles consecuencias, cuya responsabilidad debería recaer en el operador.

## **Información sobre Metro® by T-Mobile**

#### **Servicio**

Necesitarás la siguiente información para activar el servicio:

- **•** Tu nombre, dirección y un número de ocho dígitos que utilizarás para acceder a tu cuenta (tu número de identificación personal o "PIN").
- **•** Tu número de serie (IMEI) y número de tarjeta SIM. Para ubicar el número de serie, retira el teléfono de la caja y quita la cubierta de la batería del mismo. El número de serie está ubicado cerca del código de barras. Constará de 14 ó 18 dígitos. El número de tarjeta SIM se puede encontrar debajo del código de barras detrás del portatarjeta SIM. Si tu teléfono no tiene una batería extraíble, consulta la etiqueta de la caja o las configuraciones del teléfono para ubicar el número de serie.
- **•** El plan y servicios de Metro que deseas, que incluyen planes de datos, llamadas y textos ilimitados.
- **•** Sigue las instrucciones paso a paso que vienen en la Guía de usuario del teléfono para instalar la batería, si corresponde, y la tarjeta SIM en tu nuevo teléfono.
- **•** Una vez que el teléfono esté encendido, marca 1.888.8metro8 (1.888.863.8768) para comunicarte con un representante de activación que te ayudará a activar su teléfono. También puedes activar tu teléfono en línea visitando metropcs.com. (Tan pronto como se active el servicio, asegúrate de cargar completamente la batería del teléfono antes de volver a usarlo).

No dudes en consultar a un representante de Metro para obtener más información sobre las funciones y servicios adicionales o visita metropcs.com.

#### **Detalles de la cuenta:**

- **Recordatorio por mensaje de texto**. Metro envía un recordatorio por mensaje de texto a tu teléfono antes del vencimiento del pago.
- **• Resumen electrónico**: mira tu resumen de cuenta en línea. (Solo disponible en ciertos estados).
- **• Detalle de llamadas**: mira tu detalle de llamadas en línea para consultar un listado de todas las llamadas locales realizadas durante el ciclo de servicio. (Se aplica cargo adicional).

#### **Opciones de pago:**

Existen varias maneras de pagar tu servicio Metro.

- **• Pago automático**: se debita automáticamente de tu tarieta de crédito o débito dos días antes del vencimiento del pago.
- **• Pago Express**: paga en línea con tarjeta de crédito o débito en metropcs.com.
- **• Por correo:** coloca su número de cuenta y número de teléfono en su cheque o giro postal y envíalo a: Metro by T-Mobile, P.O. Box 5119, Carol Stream, IL 60197-5119.
- **• Por teléfono a través del sistema automatizado.** Marque 1.888.8metro8 para pagar con tarjeta de crédito o débito desde su teléfono de Metro. (Se aplica una tarifa de conveniencia).
- **Terminal de pago en la tienda:\*** acepta efectivo y tarjeta de débito o crédito (con PIN). (Se aplica una tarifa de conveniencia).
- **• Pago en la tienda**:\* paga en una ubicación de pago autorizada con dinero en efectivo, cheque o tarjeta de crédito o débito.
- **• eWallet**: suscríbete a Mi Cuenta en metropcs.com y crea tu propio eWallet seguro donde puedes guardar tarjetas para pago rápido y configurar pagos automáticos.
- **• Pago por mensaje de texto**: la forma fácil y segura de pagar tu servicio mensual de Metro. Registra tu tarjeta de crédito o débito en el servicio eWallet de Metro® by T-Mobile y responde un mensaje de texto de PAYNOW (729699) para pagar.
- \* No disponible en todas las tiendas.

### **MyMetro®**

**•** Administra tu cuenta de Metro directamente desde tu teléfono.

Marcando cualquiera de los teléfonos de servicio al cliente puedes cambiar tu plan de tarifas, cambiar tus funciones y pagar tu factura. Solo sigue las instrucciones en tu teléfono.

#### **Para obtener ayuda:**

Visita tu tienda Metro local o consulta las siguientes opciones si necesitas más ayuda.

- **•** Suscríbete a Mi cuenta para ver los detalles de la cuenta, verificar tu saldo, hacer un pago, administrar eWallet y más.
- **•** Servicio automatizado al cliente de Metro desde cualquier teléfono 1.888.8metro8 y sigue las instrucciones (1.888.863.8768)
- **•** Información en línea metropcs.com

#### **Síguenos en:**

**C**metrobytmobile facebook.com/Metrobytmobile

**Derecho de autor:** Metro, MetroPCS y otras palabras, eslóganes, diseños y dispositivos son marcas registradas o sin registrar de T-Mobile USA, Inc. Copyright © 2019 T-Mobile USA, Inc. Todas las otras marcas comerciales y propiedad intelectual pertenecen a sus respectivos dueños.

Tu dispositivo podría no funcionar si alteras el software original. Este dispositivo solo funcionará con versiones firmware cuyo uso haya sido aprobado por Metro y el fabricante del

dispositivo. Si se coloca un firmware no autorizado en el dispositivo, este no funcionará.

**Compatibilidad con audífonos:** este teléfono ha sido probado y calificado para el uso con audífonos en algunas de las tecnologías de servicio celular que utiliza. Sin embargo, este teléfono podría tener algunas tecnologías de servicio celular que no se han probado para el uso con audífonos. Es importante que pruebes cuidadosamente las diferentes funciones de este teléfono en distintas ubicaciones, con tus audífonos o tu implante coclear, para determinar si escuchas alguna interferencia. Consulta con tu proveedor de servicio o con el fabricante de este teléfono para obtener información sobre la compatibilidad con audífonos. Si tienes preguntas sobre las políticas de cambio o devolución, consulta a tu proveedor de servicio o al vendedor del teléfono.

El sistema GPS de tu teléfono está habilitado en forma predeterminada para permitir el uso de futuros servicios; consulta el manual de tu teléfono para obtener instrucciones en caso de que desees deshabilitar tu GPS para fines no asociados al 911.

#### **Términos y Condiciones del Servicio de Metro ("Acuerdo")**

Para obtener la versión más reciente y actualizada de los Términos y condiciones de servicio de Metro, los cuales deberá aceptar y a los que estará sujeto cuando active, use, cambie o pague su servicio de Metro® by T-Mobile, visite metropcs.com/terms.

Bienvenido a Metro. Nos complace que nos haya elegido como su proveedor de servicio celular. Nuestros Términos y condiciones de servicio están disponibles en https://www.metropcs.com/terms-conditions/termsconditions-service.html. Estos Términos y condiciones de servicio se aplican a todos los dispositivos y servicios celulares que nosotros le proporcionamos y constan de varias partes, las cuales podrán ser modificadas ocasionalmente.

En caso de que los términos y condiciones relacionados con alguna función que pueda haber seleccionado o que pueda estar incluida en su plan de tarifas cree conflicto con los Términos y condiciones de servicio de Metro, regirán estos últimos.

Al: (a) proporcionarnos una firma escrita o electrónica o comunicarnos en forma verbal que acepta los Términos y condiciones de servicio de Metro; (b) activar el Servicio (si es un nuevo suscriptor); (c) usar su Servicio después de la activación del mismo o después de realizar un cambio o una adición a su Servicio; (d) pagar su Servicio; o (e) no activar el Servicio dentro de los 30 días posteriores a la compra de su dispositivo celular, a menos que devuelva su dispositivo celular dentro del período de devolución correspondiente de Metro, usted acepta los Términos y condiciones de servicio de Metro y los términos y condiciones de servicio y uso relacionados con cualquier función que pueda haber seleccionado o que pueda estar incluida en su plan de tarifas, incluyendo, a título enunciativo:

- **•** Usted renuncia a su derecho a un juicio con jurado por disputas con Metro;
- **•** Sus disputas con Metro serán decididas por un árbitro;
- **•** Usted renuncia a su derecho de entablar o participar en litigios de demandas colectivas contra Metro;
- **•** Usted proporcionará a Metro información fidedigna sobre usted;
- **•** Metro podrá comunicarse con usted ocasionalmente acerca de su Servicio;
- **•** Pagará todos los impuestos y tarifas reglamentarias aun si su plan de tarifas los incluye; y

**•** Metro podrá cancelar su Servicio si usted no lo paga a tiempo o si viola los Términos y condiciones de servicio de alguna manera, incluyendo abuso del Servicio y quebrantamiento de las leyes pertinentes.

**Servicio al cliente. Si tiene preguntas relacionadas con su Servicio o con información en este Acuerdo, puede llamar a nuestro centro de activaciones al 1-888-8metro8 (1.888.863.8768).**

**Facturación de servicios Premium y de terceros**

#### Solo residentes de California

Ciertos terceros, aparte de Metro, pueden aplicar cargos en tu factura por servicios premium. Puedes acceder a estos servicios y autorizar que se apliquen los cargos a tu factura, a través de tu teléfono o cuenta en línea. Metro también ofrece a sus clientes, sin costo adicional, la opción de restringir la aplicación de cargos por servicios premium y de terceros a tu cuenta. Comunícate con servicio al cliente o visita www.metropcs.com/blocking para obtener más información.

#### **Llamadas Wi-Fi**

Las llamadas Wi-Fi te permiten hacer y recibir llamadas y mensajes a través de una conexión Wi-Fi.

**¡Importante!** Debes tener una dirección E911 registrada en tu cuenta para poder hacer llamadas por Wi-Fi. Puedes registrar una dirección E911 a través de la aplicación myMetro® Android™ que puede estar ya preinstalada en tu teléfono o disponible para descargar en la tienda Google Play™. Si no tienes un smartphone Android, puedes llamar al 611 para actualizar la dirección.

## **12 Información de garantía**

Para obtener información sobre la garantía y asistencia técnica, ingrese a https://us.alcatelmobile.com/warranty/. También puede llamar al servicio de atención al cliente de Alcatel [US] al 1-855- 368-0829 para solicitar una copia impresa de la garantía.

## **Información de reciclaje**

Para obtener más información sobre el reciclaje de componentes electrónicos, realice uno de los pasos siguientes:

- 1) Visite el sitio web del programa de reciclaje de componentes electrónicos de Alcatel en https://us.alcatelmobile.com/ accessibility-compliance/electronic-recycling-program/.
- 2) Llame al servicio de asistencia para clientes de Alcatel US al número 1-855-368-0829.

Reciclaje de baterías (EE. UU. y Canadá):

Alcatel se asocia con Call2Recycle® para ofrecer un programa de reciclaje de baterías seguro y práctico. Para obtener más información sobre nuestro Programa de reciclaje de baterías, visite los sitios web de EE. UU. y Canadá https://us.alcatelmobile. com/accessibility-compliance/battery-recycling/ y https:// ca.alcatelmobile.com/accessibility-compliance/batteryrecycling/.

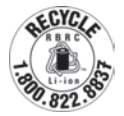

## **Problemas y soluciones**

Antes de ponerse en contacto con el centro de asistencia, lea estas instrucciones que le ayudarán a solucionar los problemas de su dispositivo:

- **•** Para optimizar la batería le recomendamos que la cargue completamente.
- **•** No almacene grandes cantidades de datos en su teléfono ya que esto puede afectar su funcionamiento.
- **•** Actualice el software del teléfono por medio de la aplicación Actualizar sistema. O bien, accediendo a: **Ajustes > Sistema > Acerca del teléfono > Actualizaciones** del sistema para actualizar el software.
- **•** Le recomendamos que realice un respaldo de todos los datos del teléfono y después, realizar el restablecimiento de fábrica. Para hacerlo, vaya a **Ajustes > Sistema > Respaldar y restablecer> Restablecer** datos de fábrica y, a continuación, pulse REINICIAR TELÉFONO. Otra opción es manteniendo presionados los botones de Encendido y Subir volumen al mismo tiempo cuando el teléfono está apagado. Tenga en cuenta que todos los datos del teléfono se perderán permanentemente.

Verifique si esta alternativa soluciona los siguientes escenarios:

#### **Mi teléfono no se enciende o está bloqueado**

- **•** Cuando el teléfono no pueda encenderse, cárguelo al menos durante 20 minutos para asegurar que haya un mínimo de energía.
- **•** Si ningún método es efectivo, reinicie el teléfono utilizando el botón de **Encendido** y el de **Subir volumen.**

#### **El teléfono está inactivo desde hace unos minutos**

**•** Reinicie el teléfono. Para ello, mantenga presionado el botón de Encendido.

#### **El teléfono se apaga solo**

- **•** Compruebe que la pantalla se queda bloqueada cuando no utiliza el teléfono y verifique si el botón de Encendido no responde a causa de la pantalla de desbloqueo.
- • Verifique la carga de la batería.

#### **El teléfono no se carga correctamente**

- **•** Asegúrese de que la batería no esté completamente descargada; si permanece descargada durante mucho tiempo, podría tardar hasta 20 minutos en mostrarse el indicador de carga de la batería en la pantalla.
- **•** Compruebe que la carga se efectúa en condiciones normales (de 0 °C a +50 °C).
- **•** Compruebe la compatibilidad de entrada de voltaje en el extranjero.

#### **Mi teléfono no se conecta a ninguna red o aparece "Sin servicio"**

- **•** Inténtelo desde otra ubicación.
- **•** Verifique la cobertura de la red con su operador.
- **•** Verifique la validez de su tarjeta SIM con su operador.
- **•** Intente seleccionar manualmente la(s) red(es) disponible(s).
- **•** Inténtelo nuevamente más tarde por si la red estuviese sobrecargada.

#### **El teléfono no puede conectarse a Internet**

- • Compruebe que el número IMEI (pulse \*#06#) sea el mismo que el que aparece en la caja o en la garantía.
- • Compruebe que el servicio de acceso a Internet de la tarieta SIM esté disponible.
- • Verifique los ajustes de conexión a Internet del teléfono.
- • Asegúrese de que se encuentra en un lugar con cobertura de red.
- • Intente conectarse más tarde o desde otra ubicación.

#### **Tarjeta SIM no válida**

- • Compruebe que la tarjeta SIM está insertada correctamente.
- • Compruebe que el chip de su tarjeta SIM no esté dañado o rayado.
- • Asegúrese de que el servicio de la tarjeta SIM esté disponible.

#### **No es posible realizar llamadas**

- **•** Compruebe que ha marcado un número válido y que ha tocado Llamar.
- **•** Para las llamadas internacionales, verifique los códigos del país/zona.
- **•** Compruebe que su teléfono está conectado a una red y que la red no esté sobrecargada o no disponible.
- **•** Verifique su plan con un operador (crédito, validez de la tarjeta SIM, etc.).
- **•** Compruebe que no ha restringido las llamadas salientes.
- **•** Compruebe que el teléfono no se encuentra en modo vuelo.

#### **No es posible recibir llamadas**

- **•** Compruebe que su teléfono móvil esté encendido y conectado a una red (y que la red no esté sobrecargada o no disponible).
- **•** Verifique su plan con su operador (crédito, validez de la tarjeta SIM, etc.).
- **•** Compruebe que no ha desviado las llamadas entrantes.
- **•** Compruebe que no ha prohibido ciertas llamadas.
- **•** Compruebe que el teléfono no se encuentra en modo vuelo.

#### **El nombre o número del interlocutor no aparece cuando recibo una llamada**

• Compruebe que está suscrito a este servicio con su operador.

• El interlocutor no transmite su nombre o número.

#### **No encuentro mis contactos**

- • Compruebe que la tarjeta SIM no está dañada.
- • Compruebe que la tarjeta SIM está insertada correctamente.
- • Importe al teléfono todos los contactos almacenados en la tarjeta SIM.

#### **La calidad del sonido de las llamadas es mala**

- • En el transcurso de una llamada, puede ajustar el volumen con las teclas **Subir** o **Bajar el volumen**.
- • Compruebe la intensidad de red.
- • Compruebe que el receptor, el conector o la bocina del teléfono estén limpios.

## **No puedo utilizar las funciones descritas en el instructivo**

- • Verifique la disponibilidad de este servicio según su plan con su operador.
- • Compruebe que esta función no requiere un accesorio Alcatel.

## **Cuando selecciono uno de los números de mis contactos, no puedo marcarlo**

- • Compruebe que ha guardado correctamente el número de su registro.
- • Compruebe que ha seleccionado el prefijo del país cuando llama al extranjero.

#### **No puedo añadir contactos**

• Compruebe que su tarjeta SIM no esté llena, elimine contactos o guarde contactos en las agendas del teléfono (profesional o personal).

## **Mis interlocutores no pueden dejar mensajes en mi buzón de voz**

Verifique la disponibilidad de este servicio con su operador.

#### **No puedo acceder a mi buzón de voz**

- **•** Compruebe que el número del buzón de voz de su operador esté correctamente introducido en "Número de buzón de voz".
- • Vuelva a intentarlo más adelante si la red está ocupada.

#### **No puedo enviar o recibir MMS**

- • Verifique la memoria disponible en su teléfono; quizás esté saturada.
- • Verifique la disponibilidad de este servicio con su operador y compruebe los parámetros MMS.
- • Verifique con su operador el número del centro de SMS o de perfiles MMS.
- • Vuelva a intentarlo más adelante; el centro del servidor podría estar saturado.

#### **PIN de la tarjeta SIM bloqueado**

• Contacte con su operador para obtener el código PUK de desbloqueo.

#### **No puedo conectar el teléfono a la computadora**

- **•** Compruebe que el controlador USB esté correctamente instalado.
- **•** Compruebe que ha marcado la casilla de verificación de depuración USB.
- **•** Asegúrese de utilizar el cable adecuado que se le proporciona.

#### **No puedo descargar archivos nuevos**

• Asegúrese de que haya memoria suficiente en el teléfono para la descarga.

• Seleccione la tarjeta microSD para guardar los archivos descargados.

Compruebe el estado de su plan con su operador.

## **Otros dispositivos no detectan mi teléfono mediante Bluetooth**

- • Compruebe que la función Bluetooth esté activada y que su teléfono sea visible por otros usuarios.
- • Asegúrese de que los dos teléfonos estén dentro del alcance de detección de Bluetooth.

#### **Cómo conseguir que dure más la batería**

- • Compruebe que ha dejado cargar completamente el teléfono (2.5 horas mínimo).
- • Después de una carga parcial, el nivel de carga indicado puede no ser exacto. Espere unos 20 minutos después de la desconexión del cargador para obtener una indicación exacta.
- • Ajuste el brillo de la pantalla según sea apropiado.
- • Amplíe al máximo posible el intervalo de comprobación automática del correo electrónico.
- **•** Actualice las noticias y la información del tiempo manualmente o aumente el intervalo de comprobación automática.
- • Cierre las aplicaciones que se ejecutan en segundo plano si no las va a utilizar durante un período de tiempo prolongado.
- • Desactive Bluetooth, Wi-Fi o GPS cuando no los esté utilizando.

**El teléfono se calienta al realizar llamadas de larga duración, utilizar los juegos, navegar por Internet o** 

#### **ejecutar otras aplicaciones complejas.**

• Este calentamiento es una consecuencia normal del hecho de que la CPU está gestionando grandes volúmenes de datos. Al finalizar las acciones mencionadas anteriormente, el teléfono recuperará su temperatura normal.

**Al restablecer los datos de fábrica, mi dispositivo solicita las credenciales de la cuenta de Google y no puedo utilizarlo omitiendo esta acción.**

- • Después de restablecer los datos de fábrica, deberá ingresar las credenciales originales de la cuenta de Google que estaba registrada en este dispositivo.
- • En caso contrario, no podrá utilizar el dispositivo. Si no recuerda las credenciales de su cuenta de Google, complete el proceso de recuperación de cuentas de Google.
- • En caso de que no lo consiga, contacte con el centro de reparaciones autorizado, pero tenga en cuenta que no será considerado un caso de garantía.

**El teléfono no suena cuando entra una llamada o un mensaje.**

- • Asegúrese de que el modo Interrupciones (**Ajustes> Sonido y notificaciones> Interrupciones**) no esté activado.
- • Presione la tecla de **volumen arriba / abajo** para ajustar el volumen.

## **Olvidé algunas contraseñas / códigos / claves en el teléfono**

- • Restablezca los datos de fábrica.
- • Si aún no puede acceder a su teléfono, llévelo a un centro de reparación autorizado, pero recuerde que no se considerará como caso de garantía.

Alcatel es una marca registrada de Nokia y es utilizada bajo licencia por TCL Communication Technology Holdings Limited.

© 2019 TCT Mobile Limited. Todos los derechos reservados.TCL Communication Technology Holdings Limited se reserva el derecho de modificar las especificaciones materiales o técnicas sin previo aviso.